# **Obecný návod k použití – Notebooky**

### **Vybalení notebooku**

Pokud není uvedeno jinak, dodávka standardně obsahuje:

- 1. AC adaptér s napájecím kabelem
- 2. notebook
- 3. baterii

Po vybalení notebook umístěte do místnosti s regulovanou teplotou a vlhkostí bez vodivých znečisťujících látek ve vzduchu. Omezíte tak riziko úrazu elektrickým proudem. Po otevření přepravní krabice a vybalení zařízení vyčkejte, dokud notebook nedosáhne pokojové teploty. **Zvláště v zimním období nezapínejte zařízení, pokud se na něm vlivem změny teploty vysrážela vlhkost.** Může tak dojít k jeho poškození.

### **Zapojení notebooku**

Na obrázku níže jsou vyobrazeny nejčastější konektory notebooků. Jedná se konkrétně o notebook Dell Latitude 5500. Jiné modely a jiné značky mohou mít konektory umístěny rozdílně.

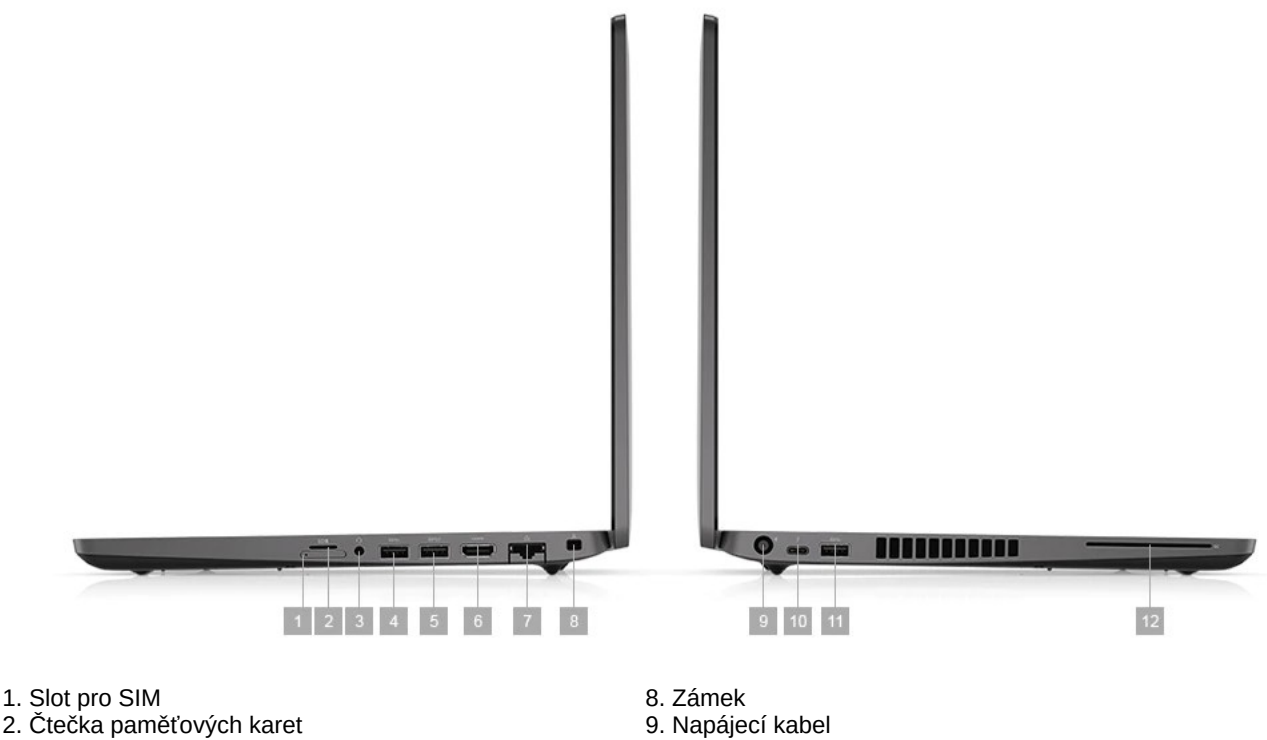

- 3. Audio vstup a výstup
- 4. a 5. USB typ A
- 6. HDMI
- 7. RJ-45 pro připojení internetového kabelu
- 
- 10. USB typ C / Thunderbolt 3
- 11. USB typ A
- 12. Čtečka SmartCard

#### *Vložení a nabití baterie*

Některé modely notebooku jsou přepravovány s vyjmutou baterií. Pokud je baterie přiložená u notebooku, nejprve ji nacvakněte zespodu notebooku do bateriového slotu. Při prvním spuštění se doporučuje nejprve baterii notebooku plně nabít (dokud nezhasne kontrolka nabíjení). Systém Windows zobrazuje procenta nabití baterie a odhadovanou dobu výdrže. Tyto hodnoty nemusí být u nově nainstalované baterie přesné. Údaj se zpřesní po několika nabíjecích cyklech.

Do notebooku používejte jen baterie určené pro daný notebook.

#### *Připojení a odpojení od externího zdroje napájení*

Notebook může být připojen pouze k elektrické síti vyhovující ČSN 33-1600 Nepoužívejte poškozené a vadné adaptéry nebo kabely.

Při odpojování notebooku vytáhněte zástrčku napájecího kabelu ze zásuvky. Při odpojování notebooku ze sítě vytáhněte nejprve síťovou zástrčku, až potom můžete odpojit napájecí konektor u notebooku. Pokud je na napájecím kabelu zástrčka se třemi kontakty, připojte ji k uzemněné zásuvce také se třemi kontakty. Neznemožňujte funkci uzemňovacího kontaktu napájecího kabelu, například připojením adaptéru se dvěma kontakty. Zemnící kolík je důležitý bezpečnostní prvek.

Při odpojování napájecího kabelu netahejte za kabel, ale za koncovku konektoru.

# **Zařízení pro ochranu před napěťovými rázy**

Přepěťové ochrany mohou zásadním způsobem chránit váš notebook před poškozením. To platí především pokud připojujete notebook ke staršímu vedení s horšími parametry. **Notebook doporučujeme připojovat k zásuvkám přes přepěťovou ochranu.**

# **První spuštění**

V případě, že je notebook dodáván s operačním systémem Windows, aktivuje se při prvním spuštění proces doinstalování a konfigurace systému. Průvodce na obrazovce vás provede správnou instalací a zaregistrováním vašeho zařízení.

Jakmile spustíte poprvé proces k dokončení registrace, nesmíte instalaci ukončit. Jinak může dojít k poškození operačního systému.

# **Aktivace operačního systému**

**Do 30 dní od prvního spuštění Windows je nutné licenci aktivovat**. Pokud máte připojení k internetu, můžete provést aktivaci po internetu. K aktivaci Windows vás bude vybízet opakovaně operační systém upozorněním v liště hlavního panelu. K aktivaci se dostanete také tím, že kliknete na tlačítko "Start", vyberete "Nastavení" a do vyhledávání v panelu nastavení napíšete "aktivace". Následně vyberete volbu "Nastavení aktivace". V případě, že nejste připojení k internetu, můžete aktivaci provést po telefonu. Postupujte podle pokynů aktivátoru.

### **Elektronické příručky k systému Windows**

Kompletní elektronická nápověda k operačnímu systému Windows 10 je nyní k dispozici jen online na stránkách výrobce. K omezené nápovědě se můžete dostat kliknutím na ikonu lupy vedle start tlačítka a zadáním klíčového slova z vašeho dotazu. Můžete také do vyhledávání napsat slovo "tipy" a zobrazí se vám aplikace Tipy.

# **Údržba a péče o notebook**

K čištění notebooku používejte výhradně jen k tomu určené přípravky. Nepoužívejte zejména čisticí prášky a rozpouštědla. Nečistoty lze odstranit nejlépe pomocí nádobky se stlačeným vzduchem. Nepoužívejte běžný vysavač, protože ten může třením vzduchu způsobit elektrostatický výboj a notebook poškodit. Může také do notebooku zanést jiné nečistoty z předchozího čištění v domácnosti.

#### *Péče o baterii*

Nesprávná manipulace s baterií, zejména pokud při ní dojde ke zkratování kontaktů, může způsobit požár nebo popáleniny. Při poškození baterie může dojít k uvolnění jedovatých chemických látek. Vadné baterie a baterie s ukončenou životností vyhazujte jen do kontejneru určeného pro Li-ion baterie. Udržujte baterii mimo dosah dětí. Nikdy ji nerozebírejte, nerozbíjejte, nevhazujte ji do vody ani do ohně.

Při dlouhodobém provozu notebooku z elektrické sítě dochází u baterie ke snižování její kapacity. To je přirozený fyzikální proces, kterému nelze zabránit. Správnou péčí o baterii můžete ale její životnost prodloužit.

Zde je několik zásad, které vám v tom pomohou:

- Pokud pracujete s trvale připojeným napájením, baterie se stále udržuje maximálně nabitá a to jí neprospívá. Pokud je u notebooku vyjímatelná baterie, můžete ji vyjmout, uskladnit a provozovat notebook s napájením pomocí adaptéru z elektrické sítě. Pokud je baterie interní, doporučujeme ji občas vybít a opět nabít.
- Pokud baterii dlouhodobě skladujete, nabijte ji před uskladněním na 70% kapacity a jednou za dva měsíce ji vložte do notebooku a projděte cyklus nabití a vybití.
- Baterie by neměla být vystavena teplotám nad 50°C a teplotám nižším než 0°C. Nenechávejte proto notebook ležet v létě na přímém slunci (například v zaparkovaném autě) nebo v zimě na radiátoru. Stejně tak chraňte baterii před mrazem a nízkými teplotami.
- Baterii zapojujte do notebooku jen při vypnutém napájení.
- Nenechávejte baterii zcela vybít. Nabíjení začněte ideálně když má kolem 20% kapacity.

### *Čištění displeje*

Aby nedošlo k poškození displeje, nepoužívejte k jeho čištění vodu ani jiné chemické prostředky. K čištění používejte měkký mikrovláknový hadřík, který nepouští vlákna, nebo antistatickou utěrku určenou pro čištění obrazovky.

#### *Provoz notebooku*

Chraňte notebook před teplotami vyššími než 50°C a nižšími než 0°C, otřesy, silnými magnetickými poli, pobytem v prašném a vlhkém prostředí. Při provozu notebooku dbejte, aby nebyly ucpané otvory pro větrání. Větrací otvory notebooku jsou umístěné obvykle zespodu a ze strany. Notebook tedy postavte na tvrdý povrch. Pokud položíte notebook na měkký povrch, jako je například deka, klín a podobně, spodní větrací otvory mohou být blokovány a zařízení se může přehřát. Podobně by neměla být žádná překážka ani ze strany notebooku.

# **Vypnutí notebooku**

Vypnutí nebo restart notebooku se provádí nejlépe z menu Windows kliknutím na **Start / Napájení / Vypnout** (resp. Restartovat).

Občas se může stát, že z nějakého důvodu notebook přestane reagovat a je nutné provést takzvané tvrdé vypnutí. Tvrdé vypnutí vyvoláte stlačením a podržením zapínacího tlačítka na notebooku po dobu cca 10 sekund. Při tomto úkonu může dojít ke ztrátě neuložených dat a dokonce se může poškodit i instalace Windows a je pak potřeba systém obnovit. **Tvrdé vypnutí provádějte tedy jen v nezbytných případech, kdy notebook nereaguje na obvyklé vypnutí.**

### **Kdy je nutné počítač vypnout, odpojit od sítě a obrátit se na odborný servis?**

- napájecí kabel nebo adaptér je poškozený
- do přístroje se dostala vlhkost, voda nebo jiná kapalina
- přístroj nepracuje normálně, například se mění jeho provozní vlastnosti (zahřívání, hlučnost apod.)
- Přístroj je mechanicky poškozen